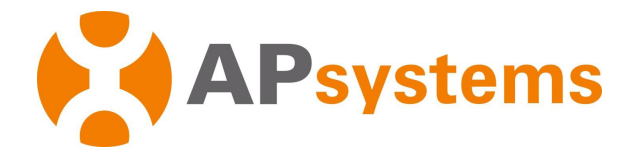

# **Podręcznik użytkownika mikroinwertera APsystems**

### **Mikroinwertery APsystems serii EZ1**

(dla regionu EMEA)

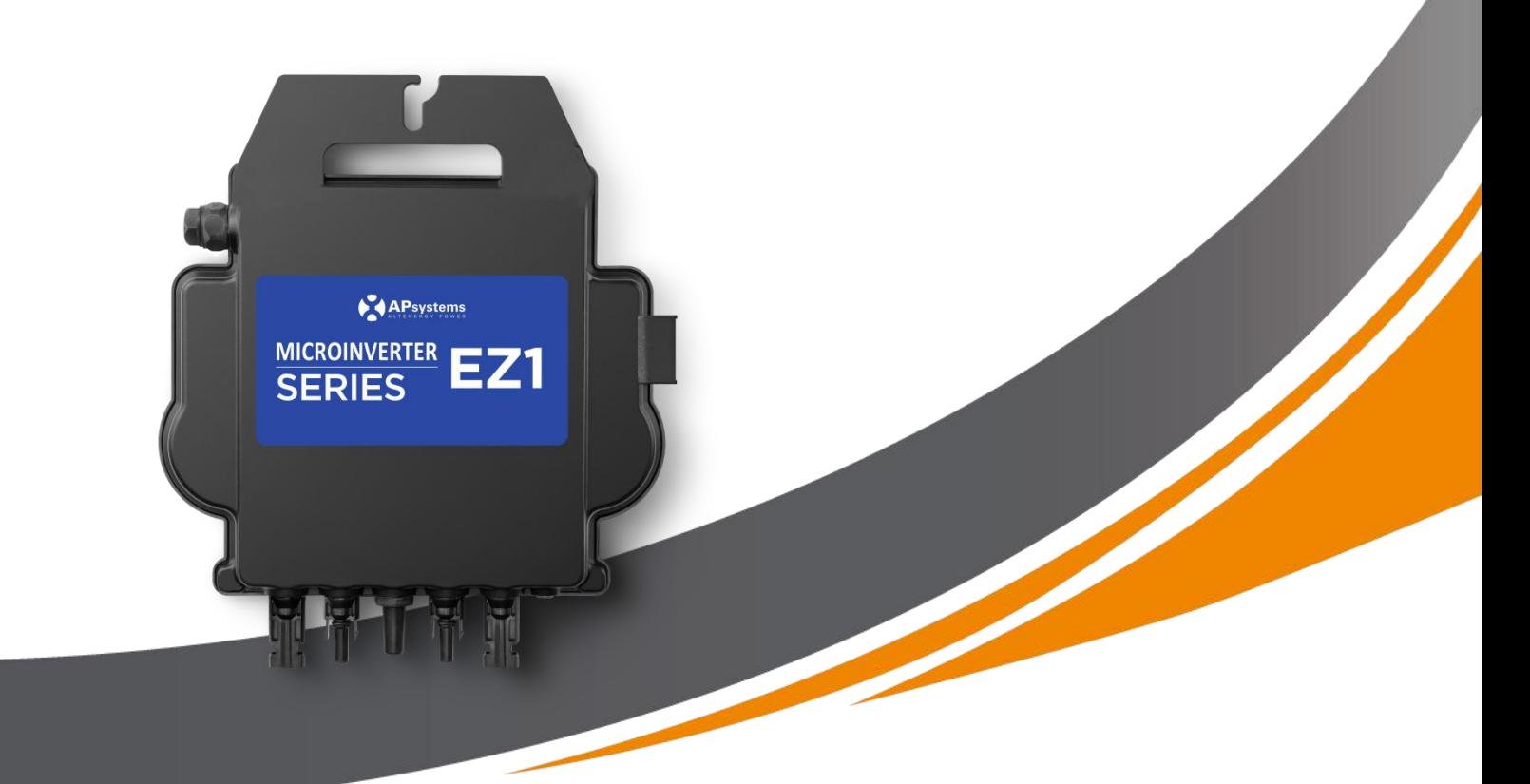

ALTENERGY POWER SYSTEM Inc. emea.APsystems.com

### **APsystems**

Karspeldreef 8, 1101 CJ, Amsterdam, Holandia EMAIL: [info.emea@APsystems.com](mailto:emea@APsystems.com)

#### **APsystems**

22 Avenue Lionel Terray 69330 Jonage, Francja EMAIL: [info.emea@APsystems.com](mailto:info.emea@APsystems.com)

**©** Wszelkie prawa zastrzeżone

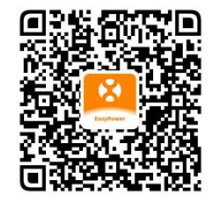

Aby uzyskać dostęp do naszych aplikacji i informacji o produktach, należy zeskanować powyższy kod QR.

## Spis treści

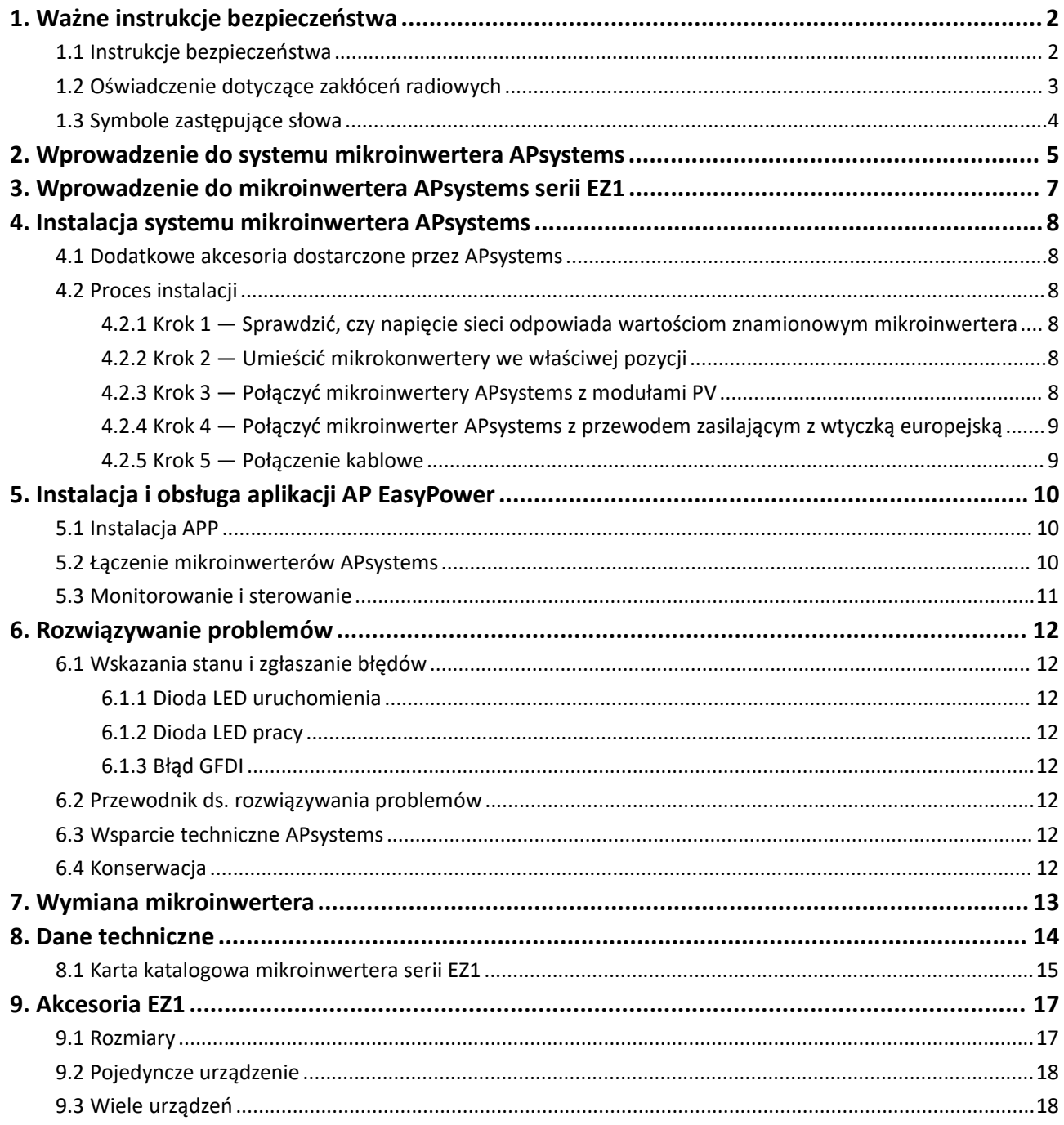

### <span id="page-2-0"></span>**1. Ważne instrukcje bezpieczeństwa**

W niniejszym Podręczniku zawarto ważne instrukcje, których należy przestrzegać podczas instalacji i konserwacji mikroinwertera fotowoltaicznego APsystems, w wersji z Wi-Fi.W celu zmniejszenia zagrożenia porażenia prądem oraz zapewnienia bezpiecznej instalacji i użytkowania mikroinwertera APsystems, następujące symbole pojawiające się w niniejszym dokumencie będą wskazywały niebezpieczne warunki i ważne instrukcje dotyczące bezpieczeństwa.

Dane techniczne mogą ulec zmianie bez wcześniejszego powiadomienia. Należy upewnić się, że użytkownik korzysta z najnowszej aktualizacji, dostępnej na stronie https://emea.apsystems.com/resources/library/

#### **OSTRZEŻENIE:**

Ostrzeżenie wskazuje sytuację, która w razie nieprzestrzegania instrukcji w sposób prawidłowy może spowodować awarię sprzętu lub zagrożenie dla personelu. Podczas wykonywania tak oznaczonego działania należy zachować szczególną ostrożność.

#### **UWAGA:**

Uwaga wskazuje informację istotną z punktu widzenia zoptymalizowania pracy mikroinwertera. Należy ściśle przestrzegać instrukcji pojawiających się pod tym symbolem.

#### <span id="page-2-1"></span>**1.1 Instrukcje bezpieczeństwa**

- Wszystkie instalacje elektryczne należy wykonać zgodnie z obowiązującymi normami krajowymi.
- Przed instalacją lub zastosowaniem mikroinwertera APsystems należy zapoznać się ze wszystkimiinstrukcjami i oznaczeniami ostrzegawczymi znajdującymi się w dokumentacji technicznej oraz na elementach systemu mikroinwertera APsystems, a także panelu słonecznym.
- **NIE wolno** odłączać modułu fotowoltaicznego od mikroinwertera APsystems bez uprzedniego odłączenia zasilania sieciowego.
- Należy pamiętać, że korpus mikroinwertera APsystems jest zbiornikiem ciepła i możenagrzewać się do temperatury 80°C. Aby zmniejszyć ryzyko poparzeń, nie należy dotykać korpusu mikroinwertera.
- **NIE wolno** próbować naprawiać mikroinwertera APsystems samemu. Jeśli istnieje podejrzenie, że mikroinwerter jest wadliwy, należy skontaktować się z lokalnym wsparciem technicznym APsystems w celu rozwiązania problemu i uzyskać numer RMA (autoryzacja zwrotu towaru), aby w razie potrzeby rozpocząć proces wymiany. Uszkodzenie lub otworzenie mikroinwertera APsystems spowoduje utratę gwarancji.

### **1. Ważne instrukcje bezpieczeństwa**

### <span id="page-3-0"></span>**1.2 Oświadczenie dotyczące zakłóceń radiowych**

Zgodność z EMC (dyrektywą kompatybilności elektromagnetycznej): mikroinwerter APsystems może emitować energię o częstotliwości radiowej. Może to powodować szkodliwe zakłócenia komunikacji radiowej w wyniku instalacji lub użytkowania niezgodnego z instrukcjami.

Mikroinwerter APsystems spełnia wymogi EMC, mające na celu zapewnienie odpowiedniej ochrony przed szkodliwymi zakłóceniami w instalacji domowej.

Jeśli jednak mikroinwerter powoduje zakłócenia odbioru radiowego lub telewizyjnego, można podjąć próbę usunięcia tych zakłóceń za pomocą jednej z poniższych metod:

A) Należy zwiększyć odległość między mikroinwerterem a odbiornikiem

B) Należy podłączyć mikroinwerter do gniazda w obwodzieinnym niż ten, do którego podłączony jest odbiornik

Jeśli żadne z powyższych zaleceń nie przyniesie znaczącej poprawy w kwestii zakłóceń, należy skontaktować się z lokalnym wsparciem technicznym APsystems.

Firma [ALTENERGY POWER SYSTEM INC.] niniejszym deklaruje, że urządzenie radiowe typu [EZ1-M, EZ1-H] jest zgodne z dyrektywą 2014/53/UE.

Pełny tekst Deklaracji zgodności UE można znaleźć pod następującym adresem internetowym: <https://emea.apsystems.com/resources/library/>

### **1. Ważne instrukcje bezpieczeństwa**

### <span id="page-4-0"></span>**1.3 Symbole zastępujące słowa**

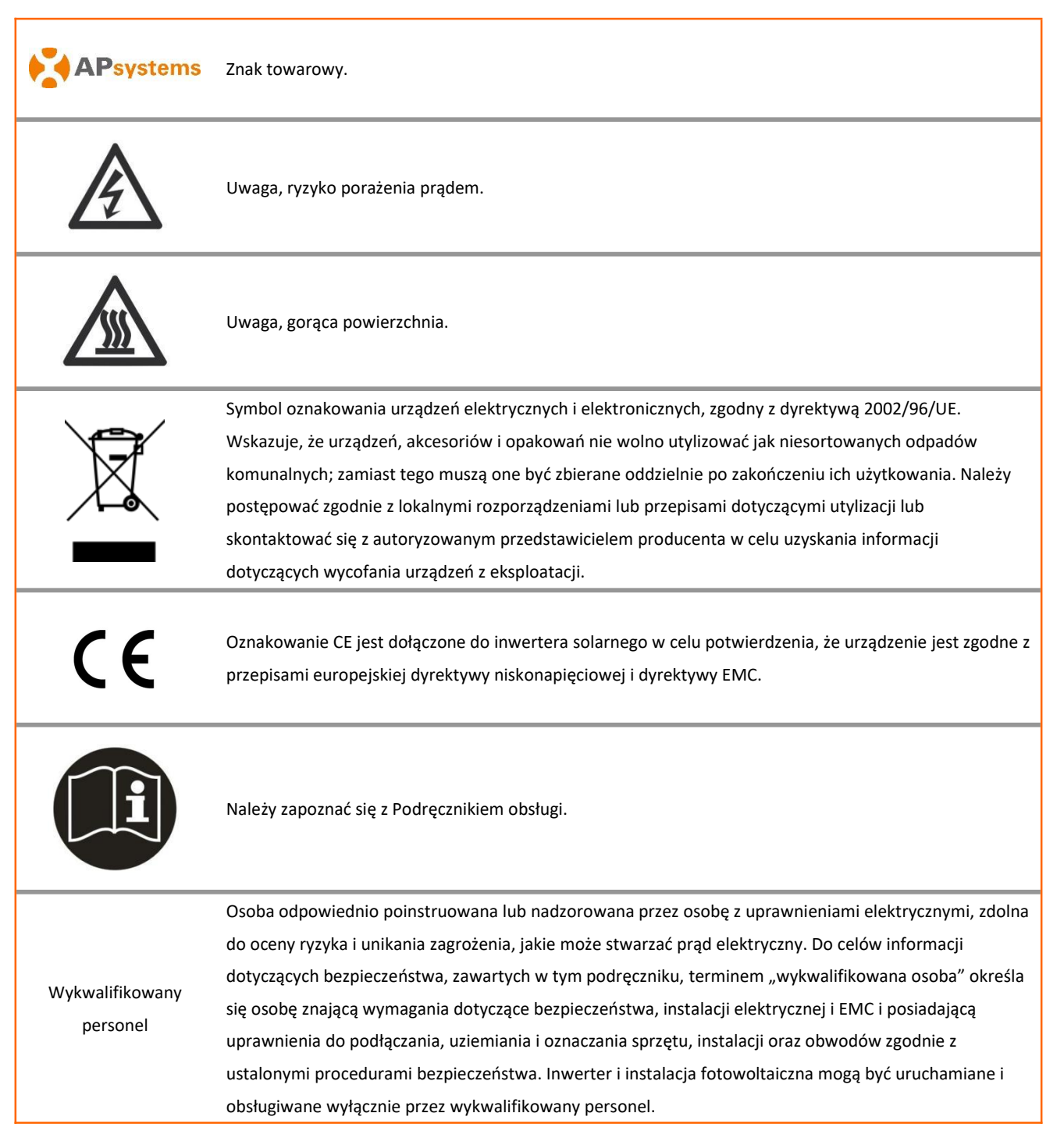

### <span id="page-5-0"></span>**2. Wprowadzenie do systemu mikroinwertera APsystems**

Mikroinwerter APsystems serii EZ1 jest stosowany w systemach balkonowych i do samodzielnego montażu (DIY) i składa się z następujących głównych elementów.

- Moduły PV (fotowoltaiczne)
- Przewód zasilający
- Mikroinwerter serii EZ1
- Ruter
- Telefon komórkowy

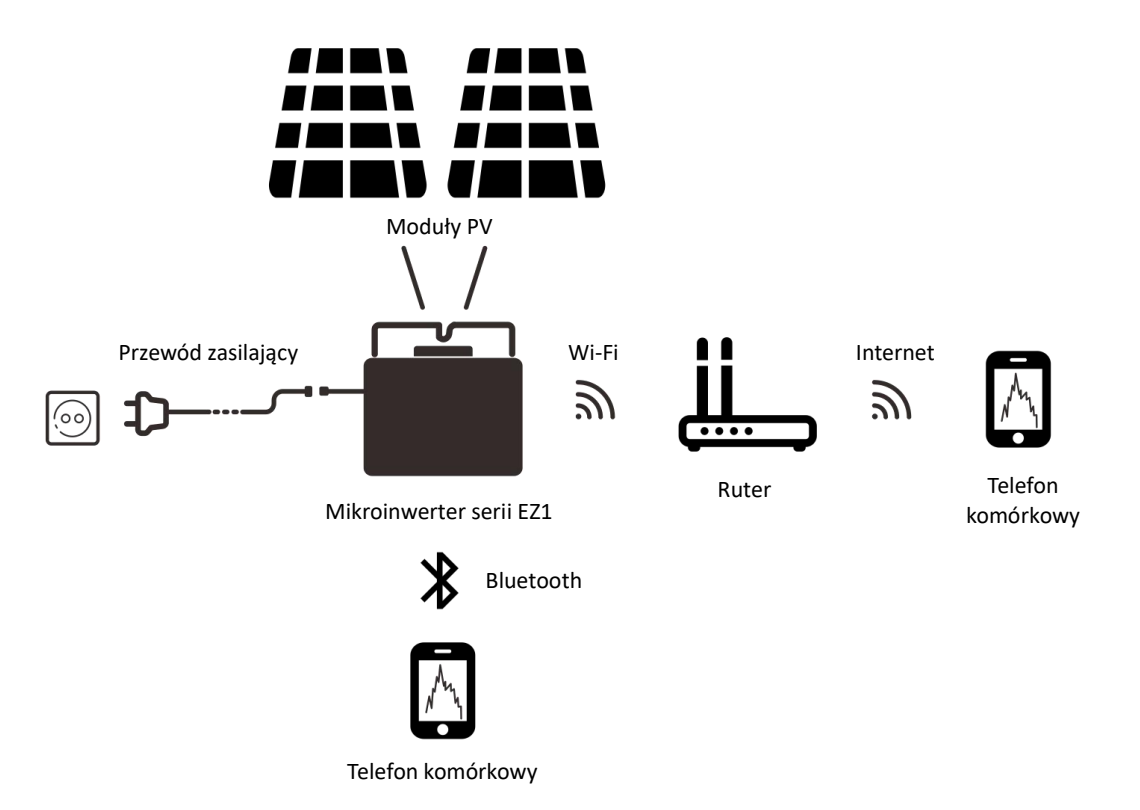

Mikroinwertery serii EZ1 mają 2 kanały wejściowe z niezależnym MPPT oraz cechują się dużym prądem wejściowym i mocą wyjściową, celem dostosowania ich się do najnowszych modułów o większej mocy. Użytkownik może bezpośrednio podłączyć się do mikroinwertera EZ1 w wersji z Wi-Fi za pomocą swojego telefonu komórkowego poprzez Bluetooth i uzyskiwać dane z systemów solarnych w czasie rzeczywistym. Oprócz bezpośredniego połączenia, mikroinwerter EZ1 w wersji z Wi-Fi można również łączyć z routerem poprzez Wi-Fi i przesyłać dane do serwerów w chmurze w celu zdalnego monitorowania. Dzięki przedłużaczowi prądu zmiennego APsystems, mikroinwerter EZ1 można podłączyć do gniazdka i rozpocząć wytwarzanie energii, łatwo i wygodnie łącząc się z siecią.

### **2. Wprowadzenie do systemu mikroinwertera APsystems**

Ten zintegrowany system poprawia bezpieczeństwo, maksymalizuje pozyskiwanie energii słonecznej, zwiększa niezawodność systemu oraz upraszcza projektowanie, instalację, konserwację i zarządzanie systemem fotowoltaicznym.

#### **Bezpieczeństwo podczas stosowania mikroinwerterów APsystems**

W typowej instalacji inwerterów stringowych moduły PV są połączone szeregowo. Napięcie sumuje się, aby osiągnąć dużą wartość (od 600 V DC aż do 1000 V DC) na końcu łańcucha modułów PV. Tak wysokie napięcie prądu stałego stwarza ryzyko porażenia prądem lub wytworzenia łuku elektrycznego, mogącego spowodować pożar.

W przypadku stosowania mikroinwertera APsystems, moduły PV są połączone równolegle. Napięcie na końcu każdego modułu PV nigdy nie przekracza napięcia DC modułów PV i jest niższe niż 60 V DC dla większości modułów PV stosowanych z mikroinwerterami APsystems. Taka niska wartość napięcia jest uważana przez straż pożarną za dopuszczalne napięcie dotykowe, wykluczające ryzyko porażenia, powstanie łuku elektrycznego i zagrożenie pożarem.

#### **Mikroinwertery APsystems i maksymalizacja produkcji energii PV**

Każdym modułem PV można indywidualnie sterować MPPT (śledzenie maksymalnej mocy szczytowej), co pozwala na wytwarzanie maksymalnej mocy w sieci energetycznej, niezależnie od wydajności innych modułów PV w układzie. W przypadku gdy moduły PV w układzie są narażone na zacienienie, zabrudzenie, zmiany orientacji lub sytuacje, w których jeden z modułów osiąga słabsze wyniki w porównaniu z innymi jednostkami, mikroinwerter APsystems gwarantuje najwyższą sprawność układu poprzez maksymalizację w ramach tego układu wydajności każdego modułu indywidualnie.

#### **Większa niezawodność niż w przypadku inwerterów centralnych lub stringowych**

Będący w sprzedaży system mikroinwertera APsystems zapewnia bezawaryjność całej instalacji PV w każdym punkcie. Mikroinwertery APsystems są przeznaczone do pracy z pełną mocą w temperaturze otoczenia na zewnątrz do 65°C (lub 149°F). Obudowa inwertera pozwala na instalację produktu na zewnątrz budynku i spełnia wymogi oceny środowiskowej obudowy IP67.

#### **Łatwość instalacji**

Mikroinwertery serii EZ1 mają 2 kanały wejściowe z niezależnym MPPT oraz cechują się dużym prądem wejściowym i mocą wyjściową, celem dostosowania ich się do najnowszych modułów o większej mocy. Użytkownik może bezpośrednio podłączyć się do mikroinwertera EZ1 w wersji z Wi-Fi za pomocą swojego telefonu komórkowego poprzez Bluetooth i uzyskiwać dane z systemów solarnych w czasie rzeczywistym. Oprócz bezpośredniego połączenia, mikroinwerter EZ1 w wersji z Wi-Fi można również łączyć z routerem poprzez Wi-Fi i przesyłać dane do serwerów w chmurze w celu zdalnego monitorowania.

Dzięki przedłużaczowi prądu zmiennego APsystems, mikroinwerter EZ1 można podłączyć do gniazdka i rozpocząć wytwarzanie energii, łatwo i wygodnie łącząc się z siecią.

### <span id="page-7-0"></span>**3. Wprowadzenie do mikroinwertera APsystems serii EZ1**

### **Kluczowe cechy produktu:**

- Pojedynczy mikroinwerter łączący się z dwoma modułami przy niezależnym MPPT
- Maksymalna moc wyjściowa dochodząca do 600 VA lub 799 VA, w zależności od modelu
- Duży prąd wejściowy do adaptera dla dużych modułów
- Maksymalna niezawodność, IP67
- Wbudowane moduły Wi-Fi i Bluetooth
- Zintegrowany przekaźnik zabezpieczający
- Przeznaczony do systemów balkonowych i do samodzielnego montażu
- Bezpośrednie podłączenie do gniazdka ściennego

### <span id="page-8-0"></span>**4. Instalacja systemu mikroinwertera APsystems**

### <span id="page-8-1"></span>**4.1 Dodatkowe akcesoria dostarczone przez APsystems**

• Przewód zasilający EZ1

### <span id="page-8-2"></span>**4.2 Proces instalacji**

#### <span id="page-8-3"></span>**4.2.1 Krok 1** — **Sprawdzić, czy napięcie sieci odpowiada wartościom znamionowym mikroinwertera**

NIE wolno przenosić mikroinwertera, trzymając za przewód AC. Może to spowodować częściowe lub całkowite rozłączenie przewodu zasilającego od urządzenia, powodując złe działanie urządzenia lub jego brak działania.

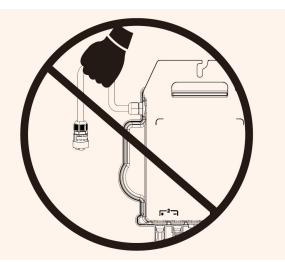

### <span id="page-8-4"></span>**4.2.2 Krok 2** — **Umieścić mikrokonwertery we właściwej pozycji**

Mikroinwerter EZ1 można instalować na ścianie balkonu lub mocować do balustrady za pomocą opasek kablowych. Aby zapewnić bezpieczną instalację mikroinwertera EZ1, należy wybrać odpowiednią metodę instalacji, opartą na rzeczywistym scenariuszu użytkownika.

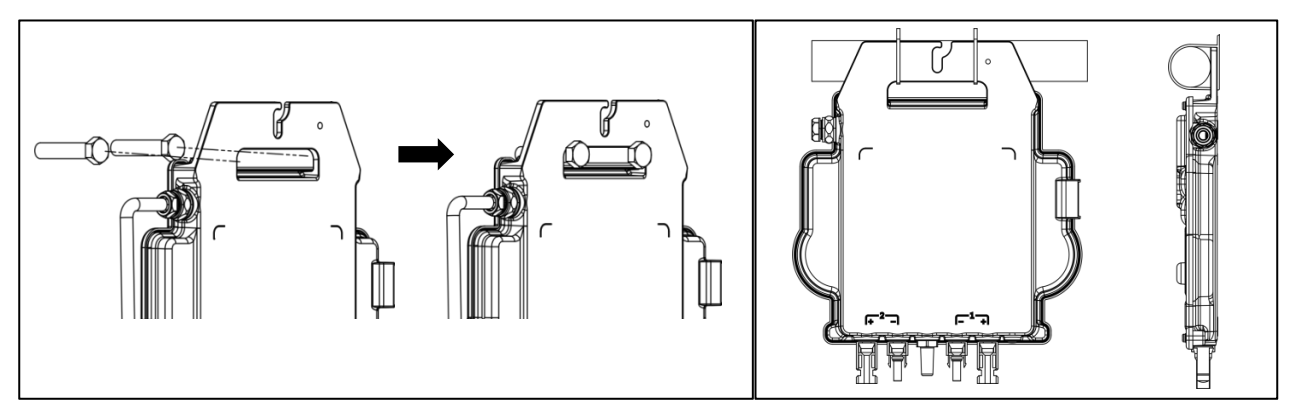

Mikroinwertery należy zainstalować we właściwej pozycji, aby uniknąć ich bezpośredniej ekspozycji na deszcz, promieniowanie UV lub inne szkodliwe zdarzenia atmosferyczne.

#### <span id="page-8-5"></span>**4.2.3 Krok 3** — **Połączyć mikroinwertery APsystems z modułami PV**

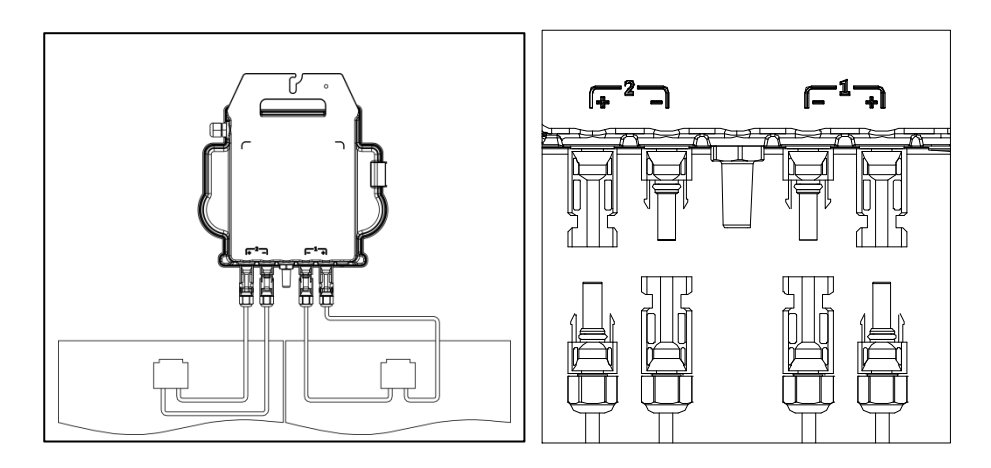

### **4. Instalacja systemu mikroinwertera APsystems**

Podczas podłączania przewodów DC, mikroinwerter powinien natychmiast zamigać na zielono dziesięć razy. Nastąpi to w momencie podłączania przewodów DC, wskazując, że mikroinwerter działa prawidłowo. Cała funkcja sprawdzania rozpocznie się i zakończy w ciągu 10 sekund po podłączeniu modułu, dlatego podczas podłączania przewodów DC należy zwrócić szczególną uwagę na światło diody LED.

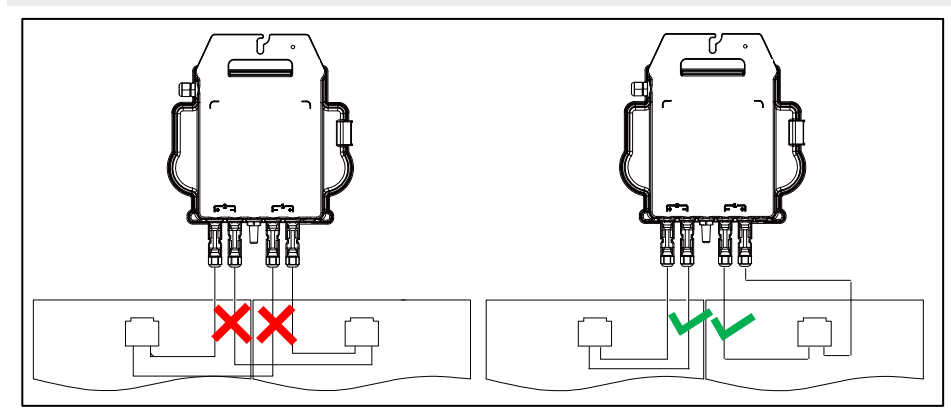

Każdy panel PV musi zostać uważnie podłączony do tego samego kanału.

Należy upewnić się, że przewody DC z potencjałem ujemnym i dodatnim nie zostały rozdzielone na dwa różne kanały wejściowe: może to spowodować uszkodzenie mikroinwertera i rozwiązanie warunków gwarancji.

### <span id="page-9-0"></span>**4.2.4 Krok 4** — **Połączyć mikroinwerter APsystems z przewodem zasilającym z wtyczką europejską**

Należy podłączyć złącze AC mikroinwertera do złącza przewodu zasilającego.

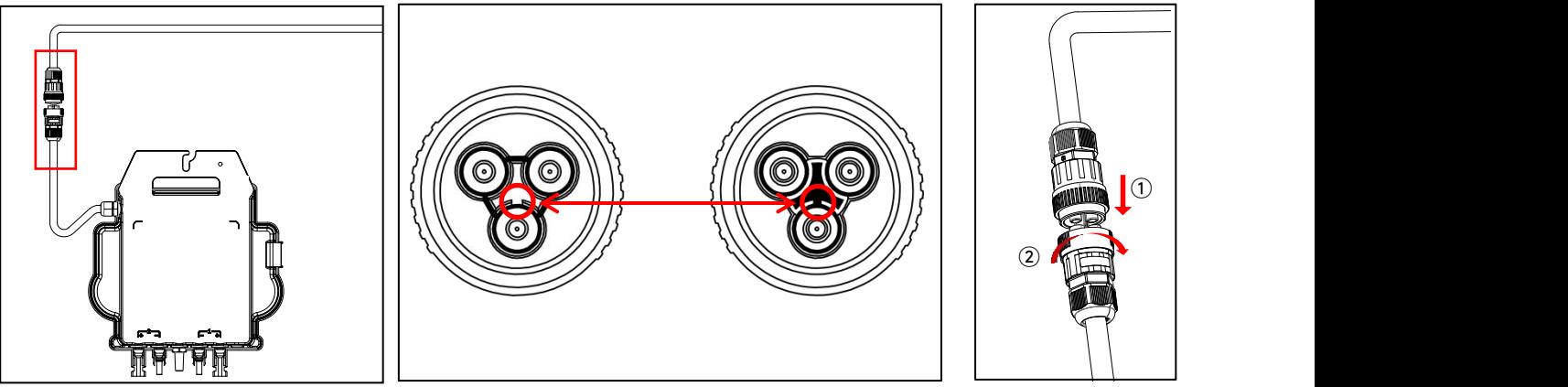

Podczas wkładania upewnij się, że złącze jest w odpowiedniej pozycji granicznej, w przeciwnym razie może stanowić zagrożenie dla bezpieczeństwa osobistego. Po wyregulowaniu pozycji granicznej, włóż złącze do końca, a następnie dokręć gwint złącza po stronie falownika zgodnie z ruchem wskazówek zegara, aż nie będzie żadnych przerw.

### <span id="page-9-1"></span>**4.2.5 Krok 5** — **Połączenie kablowe**

Należy włożyć przewód zasilający do gniazdka ściennego.

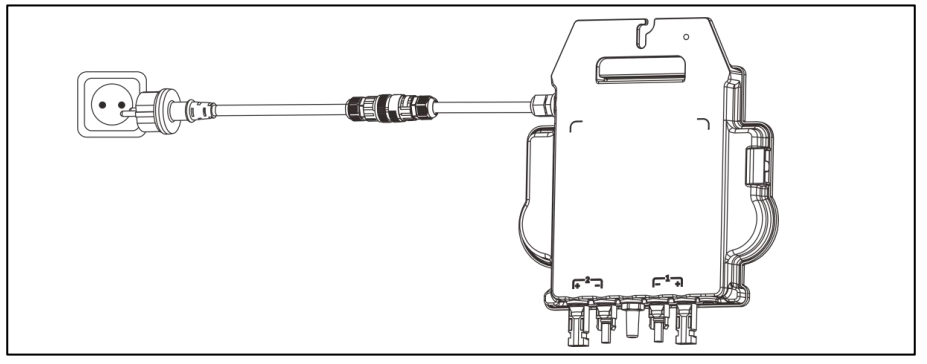

### <span id="page-10-0"></span>**5. Instalacja i obsługa aplikacji AP EasyPower**

### <span id="page-10-1"></span>**5.1 Instalacja APP**

Aby uzyskać dostęp do naszego katalogu produktów i aplikacji, należy zeskanować poniższy kod QR lub kliknąć na łącze, aby pobrać nasze aplikacje: [https://file.apsystemsema.com:8083/apsystems/apeasypower/download.html.](https://file.apsystemsema.com:8083/apsystems/apeasypower/download.html)

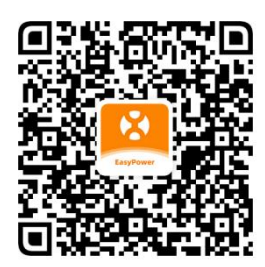

#### **iOS:**

- Należy przejść do Sklepu z aplikacjami
- Następnie wyszukać pozycję "AP EasyPower"
- Pobrać i zainstalować aplikację

iOS: Wersja 10.0 i nowsze

### **Android:**

### Metoda 1 Metoda 2

- Przejść do Sklepu Google Play Otworzyć łącze <https://apsystems.com>
- Następnie wyszukać pozycję "AP → Wybrać region<br>EasyPower"
- 
- Pobrać i zainstalować aplikację Niknąć kartę menu "Aplikacje" pod kartą "Produkty"
	- Pobrać i zainstalować aplikację

Android: Wersja 7.0 i nowsza.

### <span id="page-10-2"></span>**5.2 Łączenie mikroinwerterów APsystems**

Aplikacja AP EasyPower w celu monitorowania urządzenia oferuje dwa tryby: "Tryb bezpośredniego połączenia" i "Tryb zdalny". **Tryb bezpośredniego połączenia:** Aplikacja łączy się z urządzeniem poprzez Bluetooth, dzięki czemu użytkownicy mogą lokalnie monitorować i sterować urządzeniem.

**Tryb zdalny:** Mając konto i login, użytkownicy mogą zdalnie monitorować i sterować urządzeniem.

W przypadku braku łączności Wi-Fi, użytkownicy mogą monitorować i sterować urządzeniem w trybie bezpośredniego połączenia.

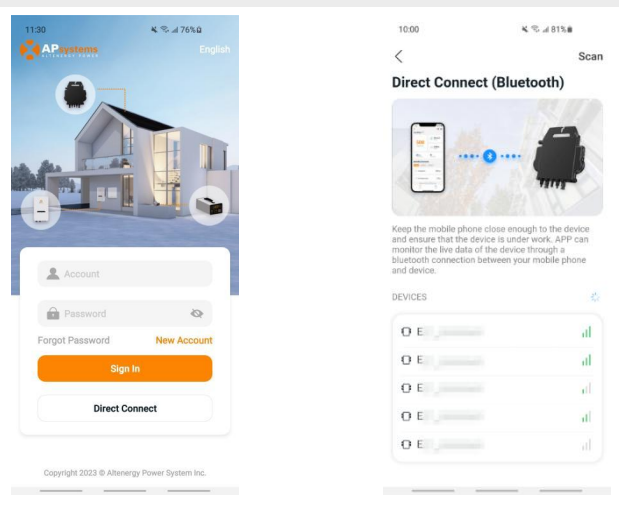

### **5. Instalacja i obsługa aplikacji AP EasyPower**

### <span id="page-11-0"></span>**5.3 Monitorowanie i sterowanie**

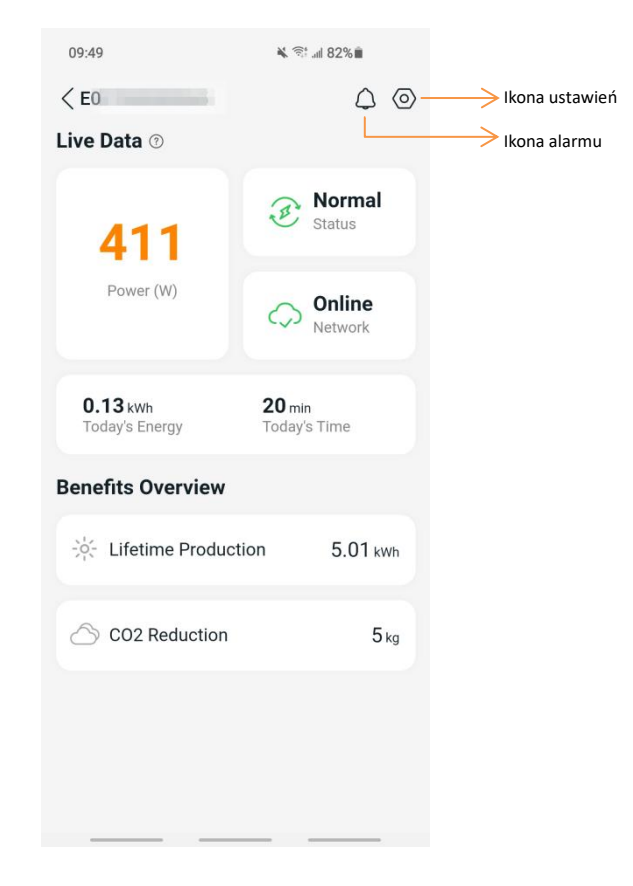

Na tej stronie użytkownik może wizualizować

- **Dane bieżące:** Dane urządzenia w czasie rzeczywistym w bieżącym cyklu, w tym moc, energia, czaspracy,stan pracy i stan chmury.
- $\bullet$  Stan pracy

**Normalny:** Urządzenie pracuje normalnie.

**Alarm:** Urządzenie raportuje alarmy, które należy sprawdzić.

● Stan chmury

**Online:** Urządzenie łączy się z usługą w chmurze przez internet.

**Offline:** Urządzenie nie łączy się z usługą w chmurze przezinternet; urządzenie nie jestpołączone z usługą Wi-Fi lub ruter nie działa.

- **Korzyści:** Energia wytworzona przez urządzenie w całym okresie eksploatacjii równoważna redukcja emisji CO2.

Naciskając "*ikonę alarmu*" można sprawdzić informacje o problemie, jeśli stan urządzenia wskazuje alarm.

Naciskając "*ikonę ustawień*" można wprowadzić ustawienia urządzenia. Ekran ustawień pokazano poniżej.

Informacje na temat trybu połączenia i monitorowania można znaleźć w podręczniku użytkownika aplikacji AP EasyPower.

### <span id="page-12-0"></span>**6. Rozwiązywanie problemów**

Jeśli system PV nie działa prawidłowo, użytkownicy mogą skorzystać z poniższych kroków w celu rozwiązywania problemów:

### <span id="page-12-1"></span>**6.1 Wskazania stanu i zgłaszanie błędów**

Diody LED pracy pomogą poprawnie określać stan mikroinwerterów, pod warunkiem, że są łatwo dostępne i widoczne.

#### <span id="page-12-2"></span>**6.1.1 Dioda LED uruchomienia**

Zielone światło LED migające dziesięć razy podczas pierwszego podłączania przewodu DC do mikroinwertera wskazuje pomyślne uruchomienie urządzenia.

#### <span id="page-12-3"></span>**6.1.2 Dioda LED pracy**

Migające powoli zielone światło LED (co 5 sekund)świadczy o wytwarzaniu energii i informuje, że mikroinwerter znajduje się w normalnym stanie pracy.

Migające powoli czerwone światło LED (co 5 sekund) informuje, że mkroinwerter znajduje się w stanie ochrony lub jest odłączony od sieci.

#### <span id="page-12-4"></span>**6.1.3 Błąd GFDI**

Stałe czerwone światło LED wskazuje, że mikroinwerter wykrył błąd przerywacza detektora zwarć doziemnych (GFDI) w systemie PV. Należy sprawdzić, czy wejścia DC inwertera nie są błędnie połączone z uziemieniem lub skontaktować się z lokalnym wsparciem technicznym APsystems.

#### <span id="page-12-5"></span>**6.2 Przewodnik ds. rozwiązywania problemów**

Użytkownicy profesjonalni także mogą skorzystać z naszego przewodnika rozwiązywania problemów [\(https://emea.apsystems.com/resources/library/](https://emea.apsystems.com/resources/library/), sekcja biblioteki), aby uzyskać szczegółowe wskazówki dotyczące rozwiązywania problemów i naprawiania instalacji PV, zasilanych mikroinwerterami APsystems.

#### <span id="page-12-6"></span>**6.3 Wsparcie techniczne APsystems**

Lokalny zespół wsparcia technicznego APsystems ma za zadanie wspierać profesjonalnych instalatorów w poznawaniu naszych produktów i w razie potrzeby pomóc w rozwiązywaniu problemów związanych z instalacją.

Nie wolno próbować naprawiać mikroinwerterów APsystems samemu. Zamiast tego należy skontaktować się z lokalnym wsparciem technicznym APsystems.

①. Nie wolno odłączać złączy przewodów DC będących pod obciążeniem. Przed odłączeniem należy upewnić się, że w przewodach DC nie płynie prąd.

②. Zawsze należy odłączyć zasilanie sieciowe przed odłączeniem przewodów modułu PV od mikroinwertera APsystems.

③. Mikroinwerter APsystems jest zasilany prądem stałym modułu PV. PO odłączeniu prądu stałego, podczas ponownego łączenia modułów PV do mikroinwertera, należy obserwować, czy dioda LED zamruga dziesięć razy na zielono.

#### <span id="page-12-7"></span>**6.4 Konserwacja**

Mikroinwertery APsystems nie wymagają regularnej konserwacji.

### <span id="page-13-0"></span>**7. Wymiana mikroinwertera**

#### **Procedura wymiany wadliwego mikroinwertera APsystems**

- A. Odłączyć mikroinwerter APsystems od modułu PV, wykonując czynności przedstawione poniżej:
	- 1. Odłączyć inwerter od sieci
	- 2. Odłączyć złącza przewodów DC modułu PV od mikroinwertera.
	- 3. Usunąć mikroinwerter ze stojaka na panele PV.
- B. Zainstalować nowy mikroinwerter na stojaku. Gdy tylko nowy mikroinwerter zostanie podłączony do przewodów DC, należy pamiętać o obserwowaniu, czy dioda LED miga na zielono.
- C. Należy podłączyć złącze AC mikroinwertera do złącza przewodu zasilającego.
- D. Podłączyć inwerter do sieci i sprawdzić, czy wymieniony mikroinwerter działa poprawnie.

### <span id="page-14-0"></span>**8. Dane techniczne**

①. Należy upewnić się, że specyfikacje napięcia i natężenia prądu modułu PV są zgodne z zakresem dozwolonym na mikroinwerterze APsystems. Należy sprawdzić kartę katalogową mikroinwertera.

②. Zakres napięcia roboczego modułu PV musi zawierać się w dopuszczalnym zakresie napięcia wejściowego mikroinwertera APsystems.

③. Maksymalne napięcie obwodu otwartego modułu PV nie może przekraczać określonego maksymalnego napięcia wejściowego APsystems.

2023/09/22 Wersja 1.0

### <span id="page-15-0"></span>**8.1 Karta katalogowa mikroinwertera serii EZ1**

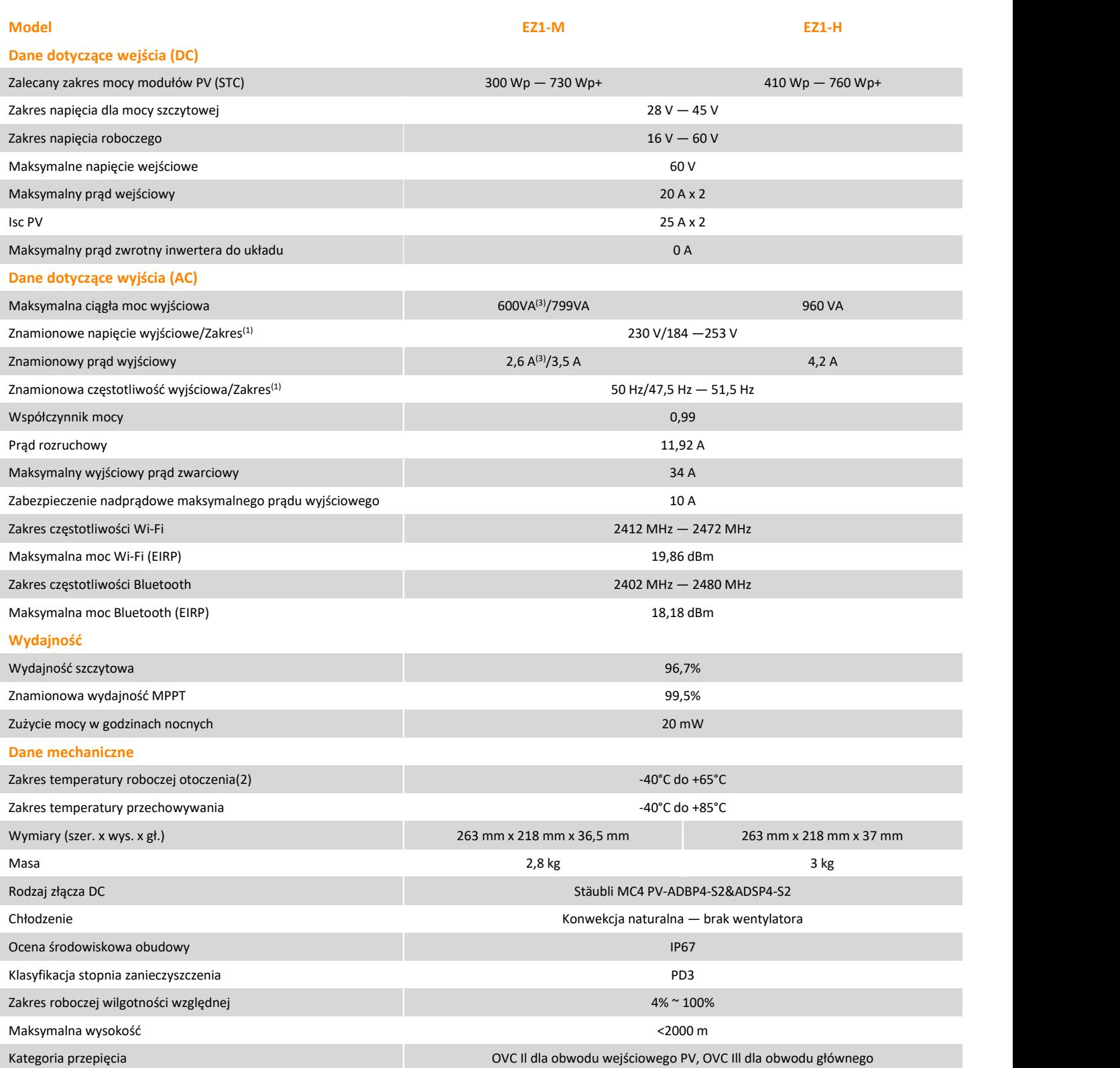

### **8.1 Karta katalogowa mikroinwertera serii EZ1**

#### **Przewód zasilający (opcja)**

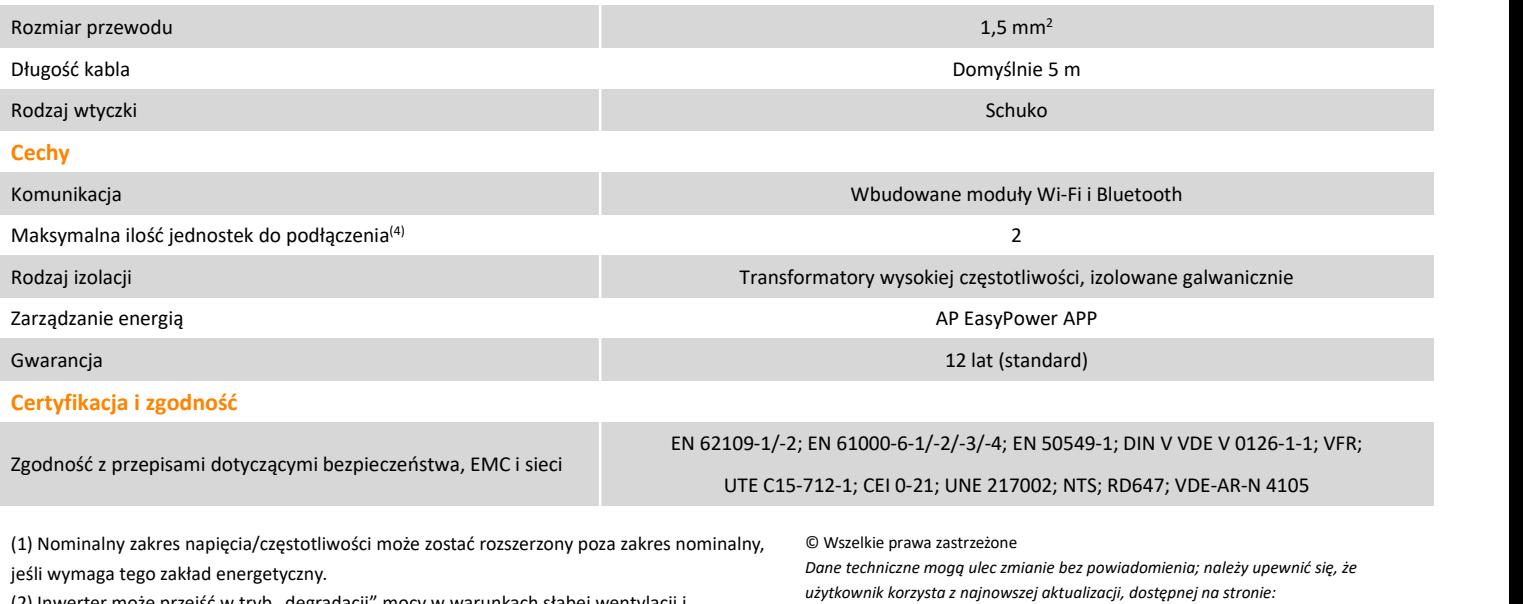

*emea.APsystems.com*

(2) Inwerter może przejść w tryb "degradacji" mocy w warunkach słabej wentylacji i rozpraszaniu ciepła w środowisku instalacyjnym.

(3) Ustawienia fabryczne domyślnie wynoszą 600 VA i osiągają wielkość 800 VA po instalacji dostosowanej do przepisów.

(4) W przypadku niektórych krajów jest to ograniczone do wartości 1 ze względu na obowiązujące przepisy.

### **9. Akcesoria EZ1**

**9.1 Rozmiary**

<span id="page-17-1"></span><span id="page-17-0"></span>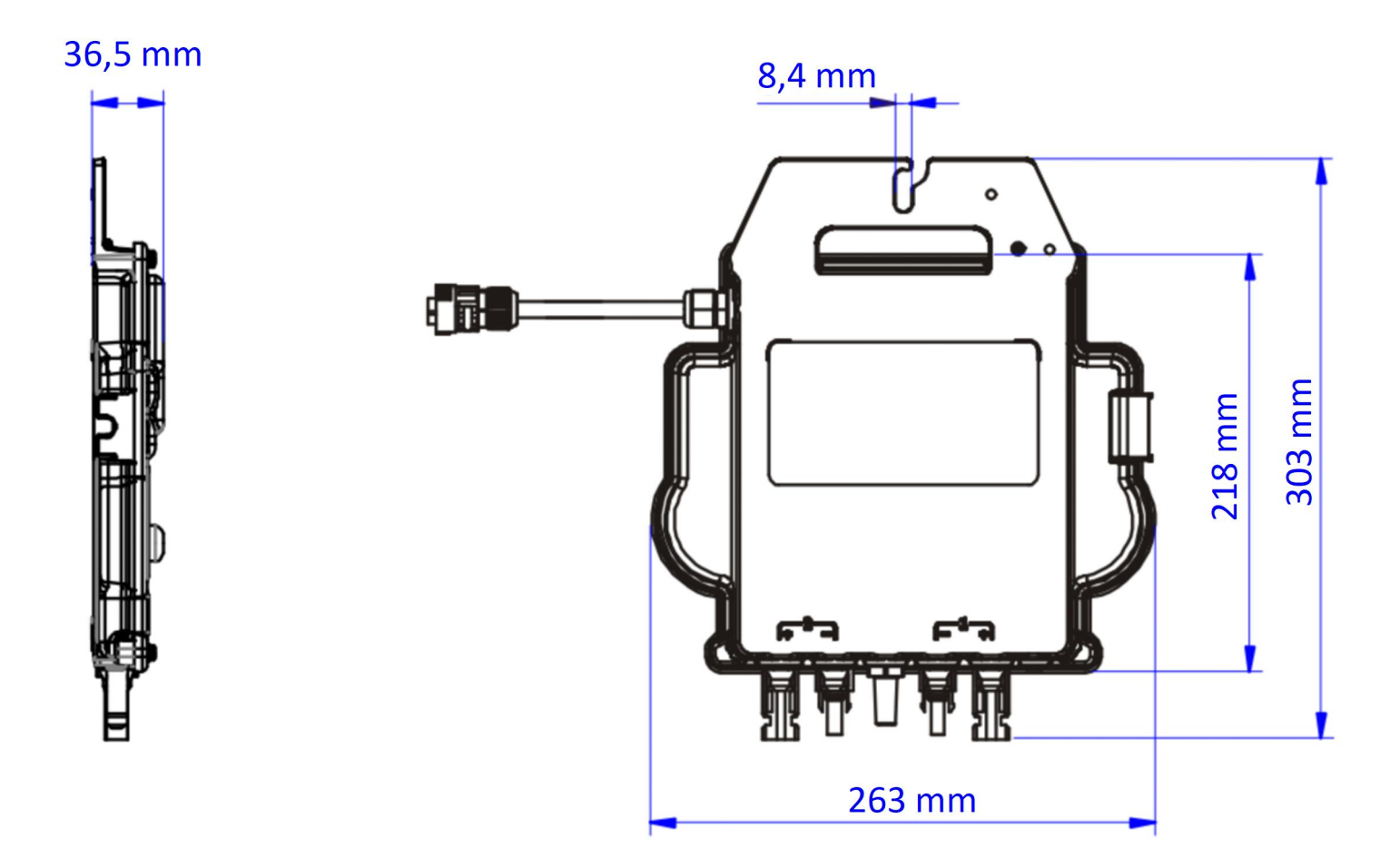

### **9. Akcesoria EZ1**

### **9.2 Pojedyncze urządzenie 9.3 Wiele urządzeń**

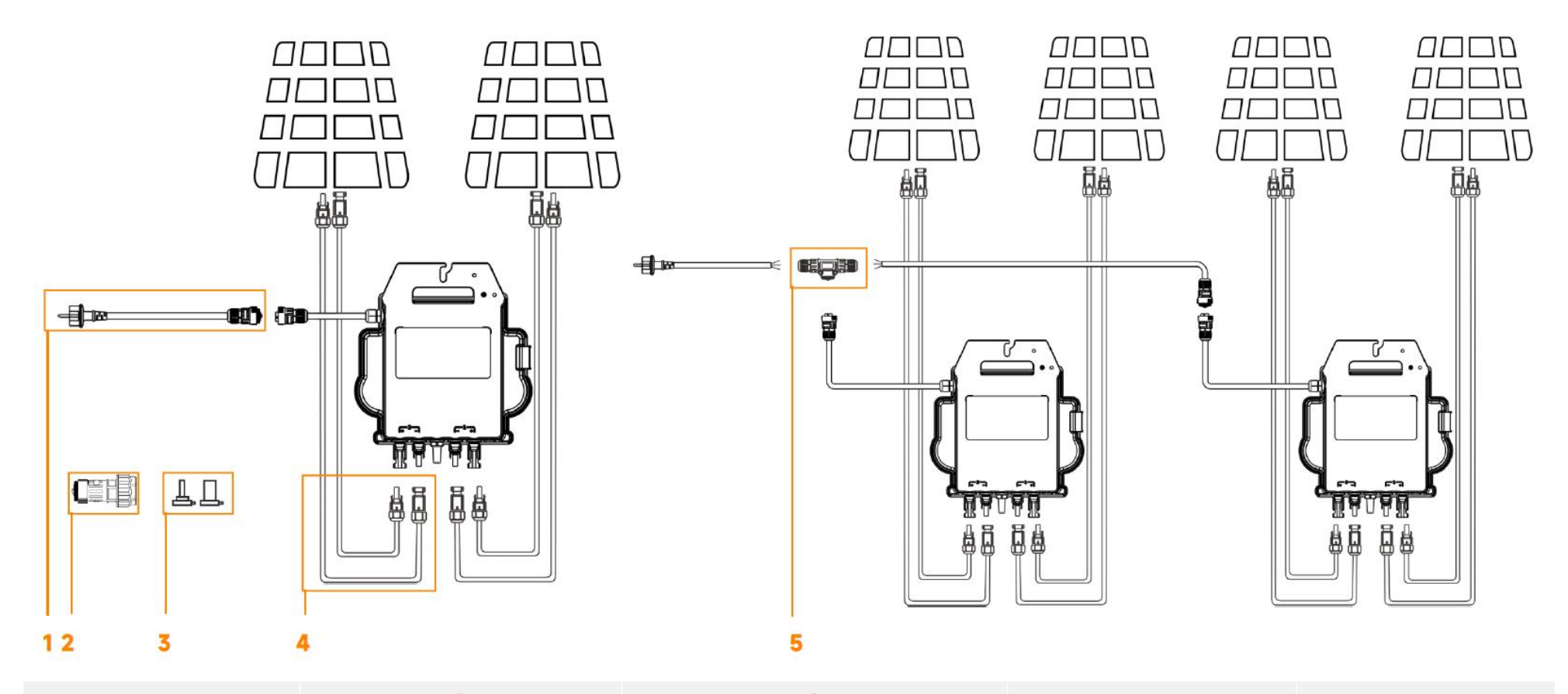

<span id="page-18-1"></span><span id="page-18-0"></span>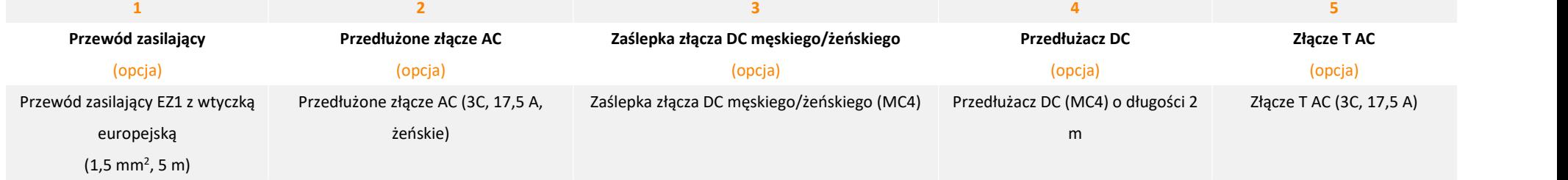